#### 22 OKTOBER 2020

### IBIS CALCULEREN VOOR **BOUW**

### IBIS CALCULEREN VOOR INSTALLATIETECHNIEK

#### RELEASENOTES VERSIE 1.1.0

Referentie:

Ibis Calculeren voor Bouw en Ibis Calculeren voor Installatietechniek/RN221020/WJ/YvdV

# **BRINK**

## INHOUDSOPGAVE

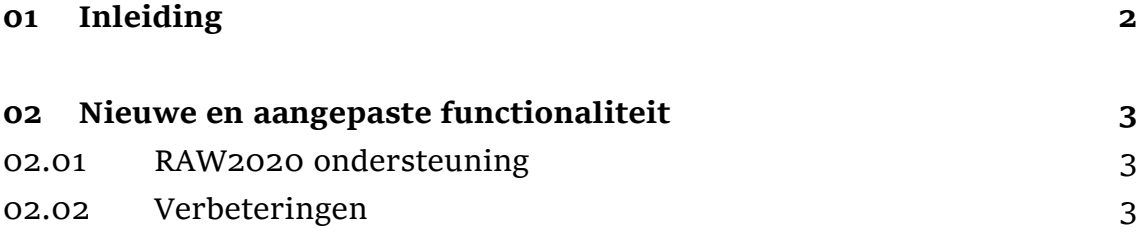

# 01 INLEIDING

Ibis Calculeren voor Bouw of Installatietechniek zijn de opvolgers van het programma IBIS-TRAD.

Wanneer de klant overstapt van IBIS-TRAD naar Ibis Calculeren voor Bouw of Installatietechniek zullen er een aantal zaken automatisch worden gemigreerd. Een inlog op Mijn Ibis met de rechten om met Ibis Calculeren voor Bouw of Installatietechniek en bij de licentie eventueel behorende hybride webapplicatie(s) te kunnen werken, is dan benodigd. Het opstarten van Ibis Calculeren voor Bouw of Installatietechniek blijft plaatsvinden vanaf een opstarticoon vanaf uw bureaublad en niét vanuit Mijn Ibis.

De migratie en het faciliteren van de inlog op Mijn Ibis is beschreven in de separate installatiehandleiding.

Deze releasenotes hebben betrekking op versie 1.1.0 en beschrijft de aanpassingen ten opzichte van versie 1.0.0.

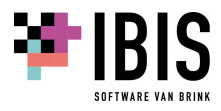

## 02 NIEUWE EN AANGEPASTE FUNCTIONALITEIT

#### 02.01 RAW2020 ondersteuning

RAW2020 is de opvolger van RAW2015. Het CROW heeft een aantal aanpassingen beschreven en daarbij een nieuwe definitie bepaald van de uitwisselformaten RSX en ZSX, die bij Ibis Calculeren voor Bouw of Installatietechniek van belang zijn.

De schema's volgens versie 1.9 waarop de validatie plaatsvindt tijdens de import van een bestek of raamovereenkomst (RSX), de import van een zelfstandige inschrijfstaat (ZSX). het afdrukken van de RAW inschrijfstaat en bij de export als zelfstandige inschrijfstaat (ZSX) worden tijdens de installatie van het programma automatisch opgenomen.

De belangrijkste wijziging in RAW2020 is de RAW inschrijfstaat op het staartblad bij de post Eenmalige kosten. Daarbij wordt er geen bedrag meer in de omschrijving kolom afgedrukt maar in de normale bedrag kolom en ontbreekt een eindtotaalregel voor de post Eenmalige kosten. Ook mag een omschrijving van een tussenhoofd en bestekspost nu 100 in plaats van 50 karakters lang zijn. Bij de toelichtingsregels voor bouwstoffen zijn een tweetal mogelijke indicaties toegevoegd in de postaard, te weten 'H' voor Hergebruik en 'R' voor Recycling.

#### 02.02 Verbeteringen

Het repareren van een begroting in het beheeroverzicht van begrotingen kon in SQL Server mode een situatie opleveren dat de begroting op de status 'verstoord' bleef staan. Van deze begrotingen werd tijdens het controleren met een hoge nauwkeurigheid (5 decimalen) op een aanwezig hoeveelheidsverschil tussen begrotingsregels en meetstaten onterecht aangegeven dat er een verschil was. Dit is nu opgelost. Een reparatie van die begrotingen was dus niet noodzakelijk.

De import van een prijscatalogus van een leverancier (Pricat) is verbeterd. De prijs wordt al sinds IBIS-TRAD versie 7.2004 uitgedrukt in de prijs per gebruikseenheid en niet meer in de prijseenheid. Deze prijs per gebruikseenheid wordt berekend door zowel de bruto- als nettoprijs per prijseenheid te delen door het aantal opgegeven gebruikseenheden zodra de prijseenheid en gebruikseenheid van elkaar afwijken. Deze deling door het aantal opgegeven gebruikseenheden werd echter onterecht ook uitgevoerd als de besteleenheid afweek van een gebruikseenheid én gelijke prijseenheid.

Direct na het openen van een omvangrijke begroting de bewerking menukeuze activeren om het begrotingstype via 'Type wijzigen' van Traditioneel naar Element te wijzigen, met behoud van de aanneemsom, kon een onterechte foutmelding geven.

Direct na het importeren van een CUF-XML bij een omvangrijke begroting de keuze maken om in de algemene gegevens de begroting als UMC in te stellen, kon een onterechte melding geven dat dit niet mogelijk was.

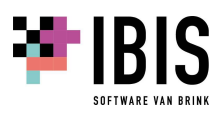

Na het openen van een begroting gaf het voor de eerste keer openen van een meetstaat de situatie dat je niet meteen met een Tab of Enter door de meetstaat kon navigeren maar hiervoor de pijltjes toetsen of muis moest hanteren.

Het actualiseren van de begroting, met gebruik van de opties 'Uitsluitend kostenposten' en 'Uitsluitend geselecteerde regels' van alle discontinue aanwezige geselecteerde blokken kostenposten én elementen, kon een foutmelding veroorzaken.

Het verwijderen van de begrotingsregels in een omvangrijke begroting met de functietoets F11 van alle discontinue aanwezige geselecteerde blokken regels kon onvolledig gebeuren.

In een Filter een UNDO-actie uitvoeren, na het initialiseren of kopiëren van een kolom, veroorzaakte een niet meer correct werkend Filter. Pas na het opnieuw openen van de begroting werkte een Filter weer correct.

Het plakken van geselecteerde regels van een middelenstaat in een nieuwe begroting gaf geen uurloonwaardes bij de gebruikte uurlooncodes die afwijken van de standaard.

Het afdrukken van een middelenstaat gaf geen uurloonwaardes in de uurloon en prijs per eenheid kolom aan bij de gebruikte uurlooncodes die afwijken van de standaard.

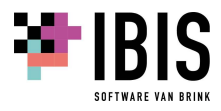